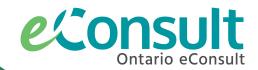

# Specialist sign-up for Ontario eConsult

The Ontario eConsult Service, accessed on the OTNhub and a part of the *Ontario eServices Program*, is a secure **web-based tool**, that allows clinicians timely access to specialist advice.

Register now to provide timely advice to clinicians across Ontario.

## Do I Qualify?

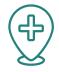

#### Do vou...

- hold a valid certificate of registration with CPSO and your registration is in good standing?
- have a primary practice location in Ontario (listed on CPSO)?
- hold a completed certification in the specialty that you wish to provide eConsults?
  - Royal College of Physicians and Surgeons of Canada (RCPSC)
  - Certificate of Added Competence
  - Focused Practice Designation
  - Special permission, based on scope of practice and recognition of expertise

Click here for more information about specialist eligibility.

#### Are you...

- Committed to providing timely advice to requesting clinicians (within 7 days)?
- Committed to providing a collegial and educational response to requesting clinicians based on patient-specific information provided in their consult?
- Committed to providing helpful, patient-specific advice, including recommendations & anticipatory guidance?

Eligible specialists are set up on the OTNhub to receive cases Direct to Specialist. Some specialists may be asked to participate in regional or provincial groups of specialists (eConsult BASE™ Managed Specialty Groups).

# **Setting Up Specialist Access**

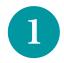

#### Create an OTNhub account.

If you would like assistance with getting your OTNhub account created, please fill out our <u>specialist intake form</u> to be contacted by your regional deployment team member.

• Create OneID login credentials.

OneID credentials can be created through the CPSO Member Portal.

• Create OTNhub account.

Account Type Options: Individual (Solo)/Private Practice or associated with an OTN Member Organization.

Once your OTNhub account has been created, you will be granted access to **send** an eConsult right away.

2

### **Receive Specialist Access.**

To have specialist permissions added to your OTNhub account please complete the <u>specialist intake form</u> or email eConsultCOE@toh.ca.

Our team will:

- $\bullet$  Review your credentials to grant specialist permissions.
- Request specialist access to be added to your account (3-5 days).

Once specialist permissions have been granted, you can receive and respond to eConsult cases!

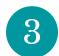

### Setting up payment.

Eligible specialists are compensated by the eConsult Centre of Excellence at a pro-rated hourly rate and are paid out quarterly or remunerated by an OHIP Billing code (dermatology).

- Specialists will be connected to the eConsult Centre of Excellence to set up remuneration.
- Specialists will be asked to select and complete the payment request form, appropriate for their payment preference/model.

## **How do I Receive Cases?**

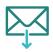

### **Direct to Specialist**

- $\bullet \ \, \text{Senders choose the specialist, by name, using the specific provider or group option, on the OTNhub.}$
- Increase your visibility on the OTNhub: Tips and Tricks for Specialists

### Regional or Provincial eConsult BASE™ Managed Specialty Group

- Senders choose the specialty from a drop-down menu, from the BASE Managed Specialty option, on the OTNhub.
- $\bullet$  Cases are automatically assigned to the next available specialist, within the group.
- Specialists are added to regional or provincial groups on an as-needed basis.

## **Specialist Resources**

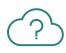

Click <u>here</u> for a **video** on how to manage eConsult cases.

For a quick overview of **Specialist Best Practices to providing eConsults**, click <u>here</u>.

To modify your eConsult case management preferences, including **selecting maximum case volumes** and **setting availability**, please click <u>here</u>.

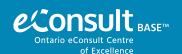